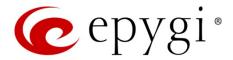

# Release Note QX20/QX500 6.1.46 Edition 1

THIS DOCUMENT CONTAINS CONFIDENTIAL AND PROPRIETARY INFORMATION OWNED BY EPYGI TECHNOLOGIES, LTD. ANY COPYING, USE OR DISCLOSURE OF THE DOCUMENT OR THE INFORMATION CONTAINED HEREIN WITHOUT THE WRITTEN PERMISSION OF EPYGI TECHNOLOGIES, LTD. IS STRICTLY PROHIBITED.

THIS DOCUMENT IS PROVIDED TO YOU FOR INFORMATIONAL PURPOSES ONLY. The information furnished in this document, believed by Epygi Technologies to be accurate as of the date of publication, is subject to change without notice. Epygi Technologies assumes no responsibility for any errors or omissions in this document and shall have no obligation to you as a result of having made this document available to you or based upon the information it contains.

Epygi, Quadro and QX are registered trademarks of Epygi Technologies, LTD. All other products and services are the registered trademarks of their respective holders.

#### 1 Introduction

This Release Note describes hardware and firmware requirements to use with the

QX20/QX500 firmware 6.1.46 Date: April 05, 2017

Additional enhancements, bug fixes and known issues incorporated in this firmware will be listed as known.

Date: April 05, 2017

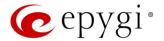

## 2 Requirements

#### 2.1 Hardware Requirements

- The firmware (FW) can be used on QX20 and QX500 models only.
- The model name is written on the front plate of the unit; the unit number is on the bottom label.

### 2.2 Firmware Requirements

Attention: The firmware upgrade to 6.1.46 can ONLY be done from 6.1.41 and higher versions.

## 2.3 Supported IP Phones

Listed below are the Epygi Supported IP phones with the corresponding software (firmware) versions that are tested and recommended for use with QX20/QX500 FW 6.1.46. All the phones in this list can be automatically configured to work with QX20/QX500 FW 6.1.46.

#### Note:

- QX20/QX500 FW 6.1.46 supports also the Plug-and-Play (PnP) option for most IP phones. The
  configuration options for each specific IP phone are described in detail in the <u>Configuring Epygi</u>
  <u>Supported IP Phones</u> guide.
- Any known issues and limitations regarding the usage of the QX20/QX500 FW 6.1.46 telephony services and features for each IP phone described in detail in the QX IP PBX Features on Epygi Supported IP Phones guide.

| Vendor     | Model           | SW/FW Version  | PnP Support |
|------------|-----------------|----------------|-------------|
| Akuvox     | SP-R53P         | 53.0.1.23      | Yes         |
| Alcatel    | IP2015 (IP15)   | 1.0.7A-0       | No          |
| Alcatel    | Temporis IP100  | 1.0.6A-0       | No          |
| Alcatel    | Temporis IP150  | 1.0.6A-0       | No          |
| Alcatel    | Temporis IP200  | 13.60.0.89     | Yes         |
| Alcatel    | Temporis IP300  | 1.0.7B-0       | No          |
| Alcatel    | Temporis IP600  | 14.60.0.89     | Yes         |
| Alcatel    | Temporis IP700G | 1.0.7A-0       | No          |
| Alcatel    | Temporis IP800  | 15.60.0.89     | Yes         |
| AudioCodes | 310HD           | 1.6.0_build_37 | No          |
| AudioCodes | 320HD           | 1.6.0_build_37 | No          |
| Cisco      | SPA303          | 7.4.9c         | Yes         |
| Cisco      | SPA501G         | 7.4.9c         | Yes         |
| Cisco      | SPA509G         | 7.4.9c         | Yes         |
| Cisco      | SPA525G2        | 7.4.9c         | Yes         |
| Fanvil     | C58/C58P        | 2.3.233.129    | No          |
| Fanvil     | C62/C62P        | 2.3.235.128    | No          |
| Fanvil     | C400            | 11.20.12.2.B   | No          |
| Fanvil     | C600            | 11.20.12.2.B   | No          |
| Fanvil     | F52/F52P        | 2.3.123.78     | No          |
| Fanvil     | X3/X3P          | 1.3.511.1821   | Yes         |
| Fanvil     | X4/X4G          | 2.0.2.2830     | Yes         |

Edition 1 2 5-Apr-17

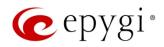

| Vendor             | Model                | SW/FW Version                          | PnP Support       |
|--------------------|----------------------|----------------------------------------|-------------------|
| Fanvil             | X5/X5G               | 1.3.511.1821                           | Yes               |
| Grandstream        | GXP1100              | 1.0.8.6                                | Yes               |
| Grandstream        | GXP1105              | 1.0.8.6                                | Yes               |
| Grandstream        | GXP1160              | 1.0.8.6                                | Yes               |
| Grandstream        | GXP1165              | 1.0.8.6                                | Yes               |
| Grandstream        | GXP1400              | 1.0.8.6                                | Yes               |
| Grandstream        | GXP1405              | 1.0.8.6                                | Yes               |
| Grandstream        | GXP1450              | 1.0.8.6                                | Yes               |
| Grandstream        | GXP1610              | 1.0.2.27                               | No                |
| Grandstream        | GXP1620/GXP1625      | 1.0.2.27                               | No                |
| Grandstream        | GXP2100              | 1.0.8.6                                | Yes               |
| Grandstream        | GXP2110              | 1.0.8.6                                | Yes               |
| Grandstream        | GXP2120              | 1.0.8.6                                | Yes               |
| Grandstream        | GXP2124              | 1.0.8.6                                | Yes               |
| Grandstream        | GXP2130              | 1.0.5.23                               | Yes               |
| Grandstream        | GXP2140              | 1.0.5.23                               | Yes               |
| Grandstream        | GXP2160              | 1.0.5.23                               | Yes               |
| Grandstream        | GXP2200              | 1.0.3.27                               | Yes               |
| Grandstream        | GXV3140              | 1.0.7.80                               | Yes               |
| Grandstream        | GXV3175              | 1.0.3.76                               | Yes               |
| Grandstream        | GXV3240              | 1.0.3.62                               | Yes               |
| Grandstream        | GXV3275              | 1.0.3.62                               | Yes               |
| Mitel (Aastra)     | 6730                 | 3.3.1.4305-SIP                         | Yes               |
| Mitel (Aastra)     | 6731                 | 3.3.1.4305-SIP                         | Yes               |
| Mitel (Aastra)     | 6735                 | 3.3.1.8140-SIP                         | Yes               |
| Mitel (Aastra)     | 6737                 | 3.3.1.8140-SIP                         | Yes               |
| Mitel (Aastra)     | 6739                 | 3.3.1.4305-SIP                         | Yes               |
| Mitel (Aastra)     | 6753                 | 3.3.1.4305-SIP                         | Yes               |
| Mitel (Aastra)     | 6755                 | 3.3.1.4305-SIP                         | Yes               |
| Mitel (Aastra)     | 6757                 | 3.3.1.4305-SIP                         | Yes               |
| Mitel              | 6863                 | 4.0.0.92-SIP                           | Yes               |
| Mitel              | 6865                 | 4.0.0.92-SIP                           | Yes               |
| Mitel              | 6867                 | 4.0.0.92-SIP                           | Yes               |
| Mitel (Aastra)     | 9143                 | 3.3.1.4305-SIP                         | Yes               |
| Mitel (Aastra)     | 9480                 | 3.3.1.4305-SIP                         | Yes               |
| Panasonic          | KX-TGP550T04         | 12.17                                  | No                |
| Panasonic          | KX-UT123             | 01.061                                 | No                |
| Panasonic          | KX-UT123NE           | 01.221                                 | No                |
| Panasonic          | KX-UT136             | 01.061                                 | No                |
| Polycom            | SoundPoint IP 330SIP | 3.3.5.0247                             | Yes               |
| Polycom            | SoundPoint IP 331SIP | 3.3.5.0247                             | Yes               |
| Polycom            | SoundPoint IP 335SIP | 3.3.5.0247                             | Yes               |
| Polycom            | SoundPoint IP 450SIP | 3.3.5.0247                             | Yes               |
|                    | SoundPoint IP 550SIP | 3.3.5.0247                             | Yes               |
| Polycom            |                      | 0.0.0.0= 11                            | . 00              |
| Polycom<br>Polycom |                      | 3.3.5.0247                             | Yes               |
| Polycom            | SoundPoint IP 650SIP | 3.3.5.0247<br>3.3.5.0247               | Yes<br>Yes        |
|                    |                      | 3.3.5.0247<br>3.3.5.0247<br>3.3.5.0247 | Yes<br>Yes<br>Yes |

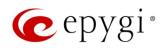

| Vendor      | Model                        | SW/FW Version | PnP Support |
|-------------|------------------------------|---------------|-------------|
| Polycom     | VVX 1500                     | 3.3.5.0247    | Yes         |
| Polycom     | VVX 300/310                  | 4.1.7.1210    | Yes         |
| Polycom     | VVX 400/410                  | 4.1.7.1210    | No          |
| Polycom     | VVX 500                      | 4.1.7.1210    | No          |
| Polycom     | VVX 600                      | 4.1.7.1210    | Yes         |
| QOSIP       | Q7104/Q7204                  | 1.0.3.98      | No          |
| snom        | 300                          | 8.4.35        | Yes         |
| snom        | 320                          | 8.4.35        | Yes         |
| snom        | 360                          | 8.4.35        | Yes         |
| snom        | 370                          | 8.7.5.35      | Yes         |
| snom        | 720                          | 8.7.5.35      | Yes         |
| snom        | 760                          | 8.7.5.35      | Yes         |
| snom        | 821                          | 8.7.5.35      | Yes         |
| snom        | 870                          | 8.7.5.35      | Yes         |
| snom        | D345                         | 8.9.3.35      | Yes         |
| snom        | D375                         | 8.9.3.35      | Yes         |
| snom        | D710/710                     | 8.7.5.35      | Yes         |
| snom        | D715/715                     | 8.7.5.35      | Yes         |
| snom        | D725                         | 8.7.5.35      | Yes         |
| snom        | D765                         | 8.7.5.35      | Yes         |
| snom        | m9                           | 9.4.7         | Yes         |
| snom        | MeetingPoint                 | 8.7.5.35      | Yes         |
| snom        | M700 (M85/M65/M25)           | 03.24.0007    | Yes         |
| Spectralink | KIRK Wireless Server 300     | PCS14C_       | No          |
| Spectralink | KIRK Wireless Server 6000    | PCS14C_       | No          |
| VTech       | ErisStation VCS754           | 1.1.4.0-0     | No          |
| VTech       | ErisTerminal VSP600 (VSP601) | 1.1.4.1-0     | No          |
| VTech       | ErisTerminal VSP715          | 1.1.4.0-0     | No          |
| VTech       | ErisTerminal VSP725          | 1.1.4.0-0     | No          |
| VTech       | ErisTerminal VSP726          | 2.0.3.2-0     | Yes         |
| VTech       | ErisTerminal VSP735          | 1.1.4.0-0     | No          |
| VTech       | ErisTerminal VSP736          | 2.0.3.2-0     | Yes         |
| Yealink     | CP860                        | 37.80.0.30    | Yes         |
| Yealink     | SIP-T19P                     | 31.72.0.1     | Yes         |
| Yealink     | SIP-T19P E2                  | 53.81.0.25    | Yes         |
| Yealink     | SIP-T20P                     | 9.72.0.1      | Yes         |
| Yealink     | SIP-T21P                     | 34.72.0.1     | Yes         |
| Yealink     | SIP-T21P E2                  | 52.81.0.25    | Yes         |
| Yealink     | SIP-T22P                     | 7.72.0.1      | Yes         |
| Yealink     | SIP-T23G(P)                  | 44.81.0.25    | Yes         |
| Yealink     | SIP-T26P                     | 6.72.0.1      | Yes         |
| Yealink     | SIP-T27G                     | 69.81.0.25    | Yes         |
| Yealink     | SIP-T27P                     | 45.81.0.25    | Yes         |
| Yealink     | SIP-T28P                     | 2.72.0.1      | Yes         |
| Yealink     | SIP-T29G                     | 46.81.0.25    | Yes         |
| Yealink     | SIP-T32G                     | 32.70.0.130   | Yes         |
| Yealink     | SIP-T38G                     | 38.70.0.125   | Yes         |
| Yealink     | SIP-T40P                     | 54.81.0.25    | Yes         |
|             | · ·                          | 1             |             |

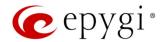

| Vendor  | Model       | SW/FW Version | PnP Support |
|---------|-------------|---------------|-------------|
| Yealink | SIP-T41P    | 36.81.0.25    | Yes         |
| Yealink | SIP-T41S    | 66.81.0.25    | Yes         |
| Yealink | SIP-T42G    | 29.81.0.25    | Yes         |
| Yealink | SIP-T42S    | 66.81.0.25    | Yes         |
| Yealink | SIP-T46G    | 28.81.0.25    | Yes         |
| Yealink | SIP-T46S    | 66.81.0.25    | Yes         |
| Yealink | SIP-T48G    | 35.81.0.25    | Yes         |
| Yealink | SIP-T48S    | 66.81.0.25    | Yes         |
| Yealink | SIP VP-T49G | 51.80.0.100   | Yes         |
| Yealink | VP-530      | 23.70.0.40    | Yes         |
| Yealink | W52P        | 25.30.0.20    | Yes         |

#### 2.4 Interaction with Other Epygi Software Releases

Use the latest SW and FW versions for other Epygi products to achieve maximum compatibility with QX20/QX500 FW 6.1.46:

- QXISDN4, QXE1T1 or QXFXO4 gateways used in the shared mode should have FW 6.1.17 or higher.
- QXFXS24 should have FW 6.1.40 or higher for PnP configuration.
- Auto Dialer SW 1.0.11 or higher should be used.
- Desktop Communication Console (DCC) SW 1.18 or higher should be used.
- iQall (IOS application) version 1.1.0 and iQall (Android application) version 1.0.4 or higher should be used.
- Epygi Hotel Console (EHC) SW 1.0.7 or higher should be used.
- Epygi Media Streamer (EMS) SW 2.4 or higher should be used.
- HotCall Add-In SW 2.5 or higher should be used.
- HotKeyCall SW 1.14 or higher should be used.
- Bulk User Extensions Importer Tool version 1.0.16 or higher should be used.
- QX-Quadro Configuration Console (QCC) SW 2.3 or higher should be used.
- CallControl Pack SW 5.8.0 or higher should be used.
- To use QX20/QX500 FW 6.1.46 with a 3PCC or Click2Dial application, the 3pcc/Click2Dial Access
   Allowed checkbox should be enabled for each extension using this feature.

Important Note: The ACD, EAC, EHC and Auto Dialer features are available on QX500 only.

Edition 1 5 5-Apr-17

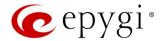

## 3 New Features

The table below indicates a high-level list of new features that have been added beginning with the most recent QX20/QX500 FW release.

| Release | New Features                                                                                                    |
|---------|----------------------------------------------------------------------------------------------------|
| 6.1.46  |                                                                                                    |
|         | Added PnP and auto configuration support for new Yealink SIP-T27G, SIP-T41S, SIP-T42S, SIP-T46S and SIP-T48S IP phones.                   |
|         | Added new <b>Media Streamer</b> service allowing to upload and stream uploaded audio files to the RTP destinations from the QX20/QX500.   |
|         | Added "Firmware Version Control" support for Yealink phones to upgrade or downgrade the phones to the Epygi recommended firmware version. |
|         | Call Recording feature enhancements:                                                                                                    |
|         | <ul> <li>Improved wildcard character support for the Call Recording rules.</li> </ul>                                                     |
| 6.1.45  | <ul> <li>Added support to move the call recording entry up/down by keeping the checkbox<br/>selected.</li> </ul>                          |
|         | Added support allowing to Restrict Simultaneous Calls for "SIP" call types.                                                               |
|         | GUI improvements and enhancements in the Extensions Management page.                                                                      |
|         | GUI enhancements on the <b>Menu</b> bar:                                                                                                  |
|         | Added device's current Date/Time.                                                                                                    |
|         | Added device's hostname.                                                                                                    |
|         | General improvements and enhancements in the SIP TLS certificate.                                                                         |
| 6.1.41  |                                                                                                    |

# 4 Changed Features

The table below provides a high-level list of changed features that have been changed beginning with the most recent QX20/QX500 FW release.

| Release | Changed Features                                                                                                    |
|---------|----------------------------------------------------------------------------------------------------|
| 6.1.46  |                                                                                                    |
| 6.1.45  | The recommended FW versions have been changed for some <b>Yealink</b> phones. For <b>CP860</b> from 37.80.0.10 to 37.80.0.30, for <b>T19 E2</b> from 53.80.0.130 to 53.81.0.25, for <b>T21 E2</b> from 52.80.0.130 to 52.81.0.25, for <b>T23G</b> from 44.80.0.130 to 44.81.0.25, for <b>T27P</b> from 45.80.0.130 to 45.81.0.25, for <b>T29G</b> from 46.80.0.130 to 46.81.0.25, for <b>T40P</b> from 54.80.0.130 to 54.81.0.25, for <b>T41P</b> from 36.80.0.130 to 36.81.0.25, for <b>T42G</b> from 29.80.0.130 to 29.81.0.25, for <b>T46G</b> from 28.80.0.130 to 28.81.0.25 and for <b>T48G</b> from 35.80.0.130 to 35.81.0.25. |
| 6.1.41  |                                                                                                    |

Edition 1 6 5-Apr-17

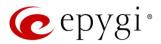

# 5 Fixed Issues

Issues fixed since version 6.1.45:

T: Title

D: Description

| 19904 | T: | The codec information isn't shown correctly in the Call History – RTP Statistics page for calls with G726 codec |
|-------|----|----------------------------------------------------------------------------------------------------|
|       | D: |                                                                                                    |

Edition 1 7 5-Apr-17

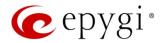

# 6 Known Issues

T: Title

D: Description
C: Consequences

Fix: How to avoid the situation, or what to do in case the situation has occurred

|       | T:   | Automatic "Daylight Saving Time" doesn't work on Fanvil IP phones                                                                                                    |
|-------|------|----------------------------------------------------------------------------------------------------|
| 19894 | D:   | Automatic Daylight Caving Time Goesift Work Off arvini priories                                                                                                    |
|       | C:   |                                                                                                    |
|       | Fix: | Workaround: Create an IP Phone Template for Fanvil phones, select the "manual" option for "Daylight Saving Time". Attach this template to the IP lines for Fanvil phones. Will be fixed in future release by Fanvil. |
|       | T:   | The BLF indication (for programmable keys) on snom phones is switched off after the subscription timeout expires, regardless of the actual state of the BLF event                                                    |
| 19805 | D:   | The issue appears on snom 3xx, 7xx, D7xx, 8xx series and MeetingPoint running 8.7.5.35 firmware version.                                                                                                    |
|       | C:   |                                                                                                    |
|       | Fix: | Workaround: The issue is solved in snom 8.7.5.44 beta firmware.                                                                                                    |
|       | T:   | Auto attendant hangs and stops responding when pressing a digit during the announcement message playing in custom scenario                                                                                           |
| 19804 | D:   |                                                                                                    |
|       | C:   |                                                                                                    |
|       | Fix: | Workaround: Disconnect the call and dial again. Will be fixed in future release.                                                                                                    |
|       | T:   | ACD call recordings cannot be played from EAC when using the Mozilla Firefox browser                                                                                                    |
| 19537 | D:   | The Mozilla Firefox browser doesn't have native support for ".wav" audio format.                                                                                                    |
| 19037 | C:   | When you click <b>Play</b> instead of playing the recording, it will be downloaded.                                                                                                    |
|       | Fix: | Workaround: Install corresponding add-ons or use other browser (Chrome, Edge, etc.).                                                                                                    |
|       | T:   | 3-way conference doesn't work on Grandstream GXP1100 and GXP1105 IP phones in a specific scenario                                                                                                    |
| 10400 | D:   | 3-way call conference cannot be established on Grandstream GXP1100 or GXP1105 phones when they receive a call.                                                                                                    |
| 19463 | C:   |                                                                                                    |
|       | Fix: | Workaround: Login into WEB GUI of the phone and assign 3-way conference key as a MPK. Use this key to initiate 3-way call conference when the phone is already in the active call. Will be fixed in future release.  |
| 19446 | T:   | After changing QX LAN IP configuration, the phones configured from LAN side lose registration                                                                                                    |
|       | D:   | After changing QX LAN IP configuration (changing the network part of the IP address) the system doesn't reboot phones automatically.                                                                                 |
|       | C:   | IP phones lost registration.                                                                                                    |
|       | Fix: | Workaround: Reboot phones manually. Will be fixed in future release.                                                                                                    |

Edition 1 8 5-Apr-17

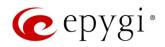

| F     | T          |                                                                                                   |
|-------|------------|---------------------------------------------------------------------------------------------------|
|       | T:         | Outgoing calls through default PSTN routing rule cannot be established in a specific scenario     |
| 19329 |            | Scenario:                                                                                         |
|       | _          | QX E1T1 connected with QX IP PBX in share mode. After adding the PSTN access code                 |
|       | D:         | from System Configuration Wizard on QX IP PBX, the default (9?* or 0?*) routing rule isn't        |
|       |            | added in QX E1T1's Call Routing Table.                                                            |
|       | C:         | Outgoing calls through the default (9?* or 0?*) routing rule cannot be established.               |
|       | Fix:       | Workaround: Reboot QX E1T1 to resolve this issue. Will be fixed in future release.                |
|       |            | It's not possible to park a call twice to the same call park extension by using                   |
|       | T:         | programmable key on Yealink T32G and T38G                                                         |
|       |            | Upon successful call park/pick up the second attempt to park the call, using the park             |
| 18839 | D:         | ext. programmable key fails. The problem is happening only if you park the call to the            |
|       |            | same park extension (by pressing Call Park key).                                                  |
|       | C:         |                                                                                                   |
|       | Fix:       | Workaround: Park the call to different call park extension.                                       |
|       | T:         | The voice traffic is not encrypted when using IPSec connection between two QX devices             |
| 18577 | D:         |                                                                                                   |
| 10077 | C:         |                                                                                                   |
|       | Fix:       | Will be fixed in the next release.                                                                |
|       | T:         | Could not dial out (*1) or use any other moderator feature while welcome message has              |
|       | 1.         | been playing                                                                                      |
|       |            | Could not dial out (*1) or use other moderator features while welcome message has been            |
| 18549 | D:         | playing.                                                                                          |
| 10010 |            | You should listen to the whole welcome message first, after that use moderator features.          |
|       |            | It is recommended to keep the welcome message to a short duration.                                |
|       | C:         | AAPH L C' L' C L L                                                                                |
|       | Fix:       | Will be fixed in future release.                                                                  |
|       | T:         | Part of conference recording is lost after recording pause/resume                                 |
| 40540 | D:         | When pausing the conference recording and then resuming it again, the final recording             |
| 18548 | <u> </u>   | contains only the part after resuming.                                                            |
|       | C:<br>Fix: | Will be fixed in future release.                                                                  |
|       | T:         | After changing the Time/Date Settings manually, it takes you to the QX login page                 |
|       | D:         | After changing the hirte/date Settings mandally, it takes you to the QA login page                |
| 18397 | C:         |                                                                                                   |
|       | Fix:       | Will be fixed in future release.                                                                  |
|       |            | Calls which are done using Call Relay (*2) on the auto attendant are not shown in Call            |
|       | T:         | History                                                                                           |
| 17404 |            | Only the call to attendant is shown in the call history. The call leg after call relay is missing |
|       | D:         | in the call history in case if the caller is terminating the call first.                          |
|       | C:         | ,                                                                                                 |
|       |            | Workaround: Use feature code *1 instead of *2 for call relay. Will be fixed in future             |
|       | Fix:       | release.                                                                                          |
|       | T:         | Find Me / Follow Me does not work for incoming Secure RTP call                                    |
| 16683 | D:         | Though the call came with SRTP option the FM/FM is making unsecure calls.                         |
|       | C:         | As a result, the call is not established.                                                         |
|       | Fix:       | Will be fixed in future release.                                                                  |
|       |            |                                                                                                   |

Edition 1 9 5-Apr-17

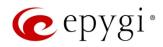

|       | T:   | Shared Mailbox watching does not work when using Allow access to Shared Mailbox for enabled extensions option in Many Extension Ringing configuration                                                                  |
|-------|------|----------------------------------------------------------------------------------------------------|
| 10005 | D:   | Extension has <b>Many Extension Ringing</b> enabled with a few extensions configured for Shared Mailbox.                                                                                                    |
| 16635 | C:   | However, in the IP Line settings, the <b>Shared VMail Ext.</b> xxx option is not listed in the dropdown list on IP Lines→MPK page.                                                                                     |
|       | Fix: | Workaround: Use the <b>Shared Mailbox: Edit Voice Mailbox Access List</b> link in the Voice Mailbox Settings for extension. Will be fixed in future release.                                                           |
|       | T:   | A problem with incoming Secure RTP call in a specific scenario                                                                                                    |
| 16533 | D:   | When incoming Secure RTP call is connecting to the destination via Call Routing table, QX200 always tries to connect it as an unsecure call and the call is being dropped due to the media parameters incompatibility. |
|       | C:   |                                                                                                    |
|       | Fix: | Will be fixed in future release.                                                                                                    |
|       | T:   | It is not possible to pick up (via pickup group) the call to extension with FM/FM enabled                                                                                                    |
| 15942 | D:   |                                                                                                    |
| 10942 | C:   |                                                                                                    |
|       | Fix: | Will be fixed in future release.                                                                                                    |

Edition 1 10 5-Apr-17

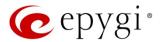

#### 7 General Hints

#### 7.1 Technical Advisory

- When using Call Recording and/or ACD features on the QX20/QX500 it is advisable to use a micro SD memory card to expand the system memory. Currently, the recommended micro SD card's largest capacity is 64 GB.
- Always power down the QX20/QX500 before inserting/removing micro SD memory card.
- Some system information (Call History, Conference History and Pending Events) will be lost when QX20/QX500 is powered down. You may maximum lose the portion of the above-mentioned system information, which occurred during last hour before the QX is powered down. It's recommended to enable **Call History Archiving** to minimize the loss of Call History.

#### 7.2 Firmware Update

It is recommended to execute the update by downloading the firmware first to a PC located in the LAN side of the QX20/QX500 and perform the firmware update from the LAN side. This is to ensure that the Internet connection will not affect the upgrade process.

Attention: It is recommended to back up the configuration for emergency purposes prior to upgrading the firmware. You can do that from Maintenance > Backup/Restore > Backup and download current Configuration page. The current configuration will remain after the firmware update. Moreover, voice mails, call recordings, all custom messages and call history will be saved during the upgrade.

To perform the manual firmware update:

- Go to the Maintenance→Firmware→Manual Firmware Update page.
- 2. Click the **Download Configuration** link to back up the current configuration (recommended).
- 3. Click the Choose File button to browse for image.bin file.
- 4. Click Save to start uploading the file.
- 5. Click **Yes** to proceed the firmware upgrade.

Note: The update process takes about 5 minutes. Normal operation will be stopped during that time.

#### 7.3 Limitations and Restrictions

- The memory used by **Network Capture** hidden page is limited to **12** MB. This will put a limitation on the duration of captured file.
- The capture duration is limited to 160 seconds in DSP Capture hidden page.
- The Call Capture duration is limited to 160 seconds.
- In case if voice mail recording codec is other than PCMU, the maximum length of VM sent by email is limited to three minutes.
- The number of VMs in the mailbox for an extension is limited to 300.
- Use Session Timer in IP Line Settings is deselected by default.

Edition 1 11 5-Apr-17